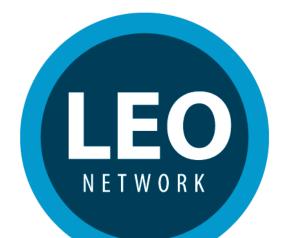

# Getting Involved with **LEO**

The Local Environmental Observer Network

www.leonetwork.org

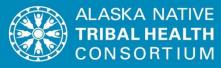

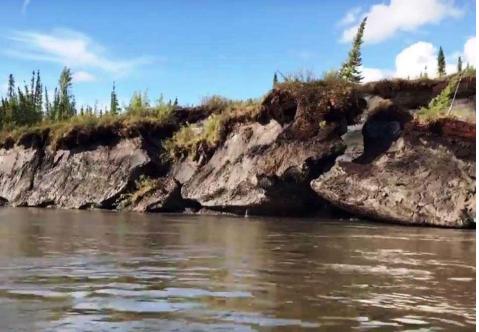

Permafrost Melt along the Yukon River. Courtesy of Jonathan Henzie

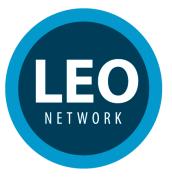

Goals of Training:

Sign Up for LEO Network

Creating a Profile

Getting to know LEO Network

Example of LEO Feature Post Event Observation

Where traditional, local, and scientific knowledge meet to learn and discuss a changing environment.

Shishmaref Coast, January 18th, 2018. Courtesy of Dennis Davis

### The Focus of LEO is Environmental Change

Local observers report on unusual environmental events that are time and location specific. These events may be personal observations or news articles describing an event.

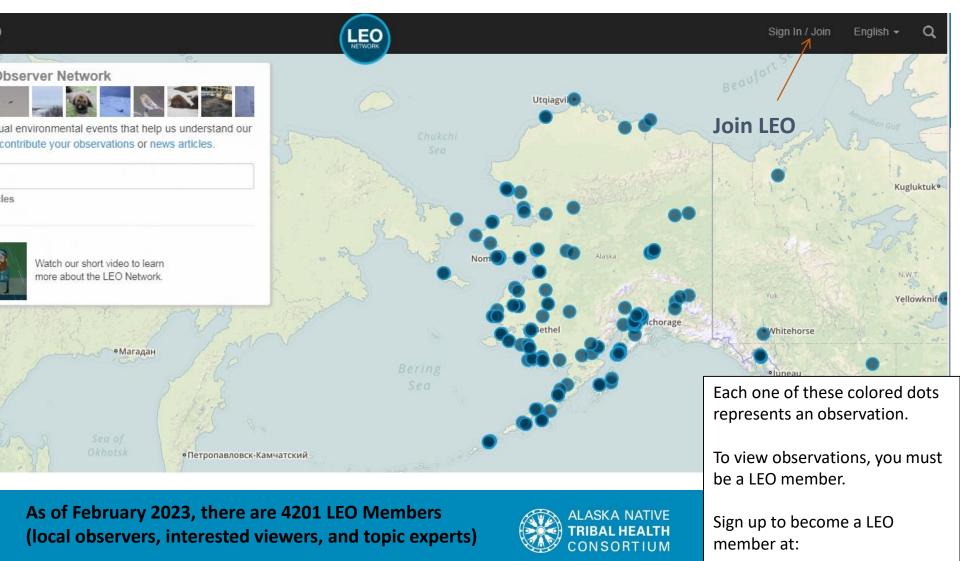

www.leonetwork.org

The goal of LEO is to connect local observers and topic experts to share information about environmental change. There are four steps to the LEO process:

LEO observer submits an observation

LEO editors add contextual information, and forward the observation to a topic expert to provide more information

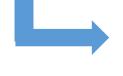

Information provided by the topic expert is added to the LEO post and sent back to the observer

The post is reviewed, then published to the network and becomes available to other LEO members

### How to become a Local Environmental Observer

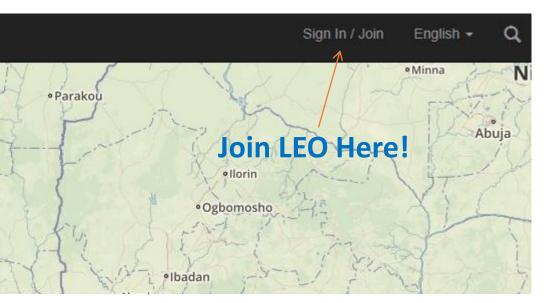

## 1.) Get on any smart phone or computer and go to <u>www.leonetwork.org</u>

From there, click the "Join" icon at the top of the screen

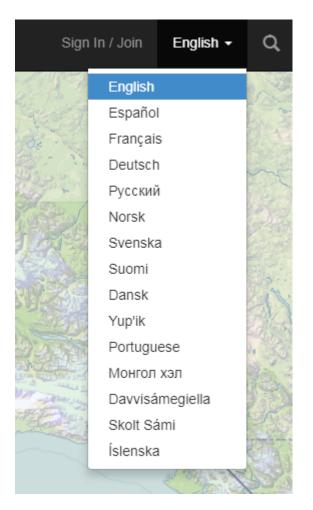

You may translate LEO to another preferred language by selecting from the dropdown menu

### 2.) Enter your email address. This will become your username.

| I Explore Posts            | Directory - Library- | About -       | <u>2)</u>        | Sign In / Join | English · | Ť |
|----------------------------|----------------------|---------------|------------------|----------------|-----------|---|
|                            |                      |               |                  |                |           |   |
| Welcome! Accessing th      | is content requ      | ures that you | sign in or join. |                |           |   |
|                            |                      |               |                  |                |           |   |
| Sign In                    |                      |               | Join             |                |           |   |
| Sign III                   |                      |               | 3011             |                |           |   |
| User Name                  |                      |               | Email Address    |                |           |   |
|                            |                      |               |                  |                |           | L |
| Password                   |                      |               | Join 🔰           |                |           |   |
|                            |                      |               |                  |                |           |   |
| Stay Signed In?            |                      |               |                  |                |           |   |
| Sign In > Forgot Password? |                      |               |                  |                |           |   |
|                            |                      |               |                  |                |           |   |
|                            |                      |               |                  |                |           |   |
|                            |                      |               |                  |                |           |   |

3.) Create a password

| Join - Local Environmental Obser × +                                                                                                    |   | $\sim$     | -        |     | ×                 |
|----------------------------------------------------------------------------------------------------|---|------------|----------|-----|-------------------|
| ← → C  ⓐ leonetwork.org/en/enroll?EmailAddress=lars.samflora@gmail.com                                                                                                    | Ė | ☆          | * 0      | 1 4 | 1                 |
| , 🏦 Explore Posts + Submit a Post + Directory + Library + About + 🕞                                                                                                    |   |            | English  |     | ۹ Î               |
| That email address is available. Please provide a bit more information below.                                                                                                    |   |            | ×        |     | _                 |
| Join                                                                                                    |   |            |          |     |                   |
| First Name Enrollment Code optional                                                                                                    |   |            |          |     |                   |
| Last Name You may have received an enrollment code when you learn about the LEO Network. If so, please enter it here. This hell us understand how people are finding out about us. |   |            |          |     |                   |
| Email Address                                                                                                    |   |            |          |     |                   |
| Password                                                                                                    |   |            |          |     |                   |
| P                                                                                                    |   |            |          |     |                   |
| Retype Password                                                                                                    |   |            |          |     |                   |
| P<br>This field is required.                                                                                                    |   |            |          |     |                   |
| 🗄 🔎 Type here to search O 🛱 🥶 🏦 💽 🥥 📰 🖭 🖭                                                                                                    | ^ | . <b>1</b> | <b>ب</b> |     | :51 PM<br>10/2023 |

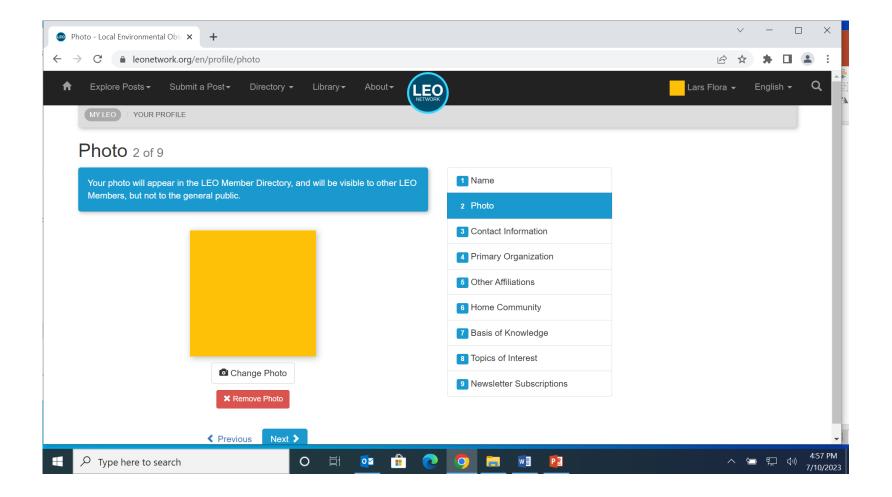

4.) Fill in your profile information. Your name, organization, and home community will be visible on your LEO profile.

| Contact Information - Local Envire × +                                              |                          | ×            | - □                            | × |
|-------------------------------------------------------------------------------------|--------------------------|--------------|--------------------------------|---|
| - → C  a leonetwork.org/en/profile/contact/                                         |                          | ie' ☆        | * 🗆 🛎                          | : |
| A Explore Posts - Submit a Post - Directory - Library - About -                     | o                        | Lars Flora 🗸 | English 👻 🤇                    | ۹ |
| MYLEO / YOUR PROFILE                                                                |                          |              |                                |   |
| Contact Information 3 of 9                                                          |                          |              |                                |   |
| Your contact information will never be shared with anyone else, including other LEO | 1 Name                   |              |                                |   |
| Members.                                                                            | 2 Photo                  |              |                                |   |
| Email Address                                                                       | 3 Contact Information    |              |                                |   |
| lars.samflora@gmail.com                                                             | Primary Organization     |              |                                |   |
| Phone Number optional  C Previous  Next >                                           | 6 Other Affiliations     |              |                                |   |
|                                                                                     | 6 Home Community         |              |                                |   |
|                                                                                     | 7 Basis of Knowledge     |              |                                |   |
|                                                                                     | 8 Topics of Interest     |              |                                |   |
|                                                                                     | Newsletter Subscriptions |              |                                |   |
|                                                                                     |                          |              |                                |   |
|                                                                                     |                          |              |                                |   |
| I 🔎 Type here to search 🛛 🔿 🛱 📀                                                     | o 📄 📑 😰                  | ~ •          | ・ 空 く <sup>4:58</sup><br>7/10/ |   |

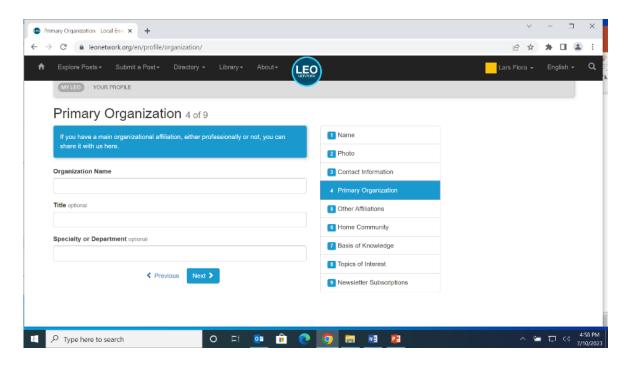

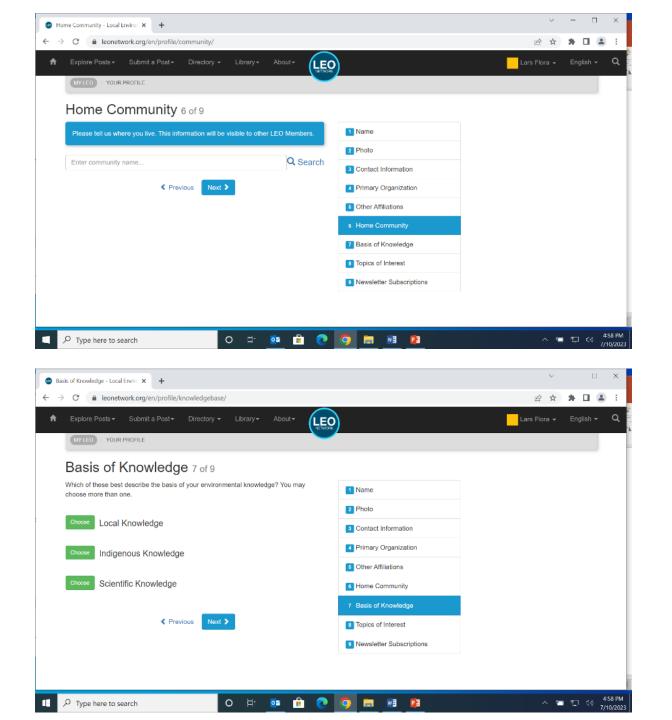

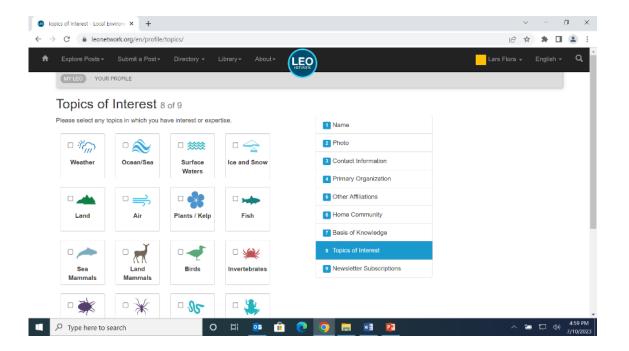

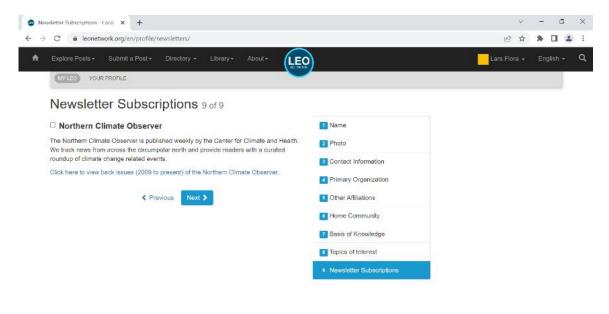

Below is an example of how information appears in your public profile. Your profile will also show all contributions you have made to the LEO Network.

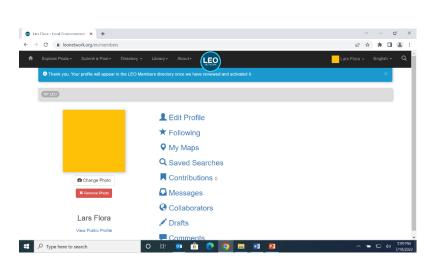

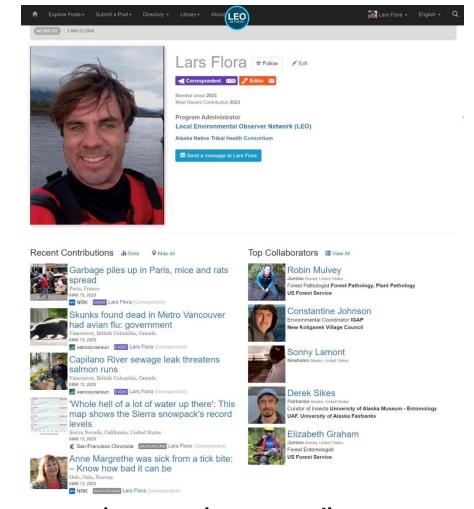

The LEO Network does not share your phone number or e-mail address on your public profile. Other LEO members can message you using the internal messaging system

### Once you have joined, you may explore, read, and post observations!

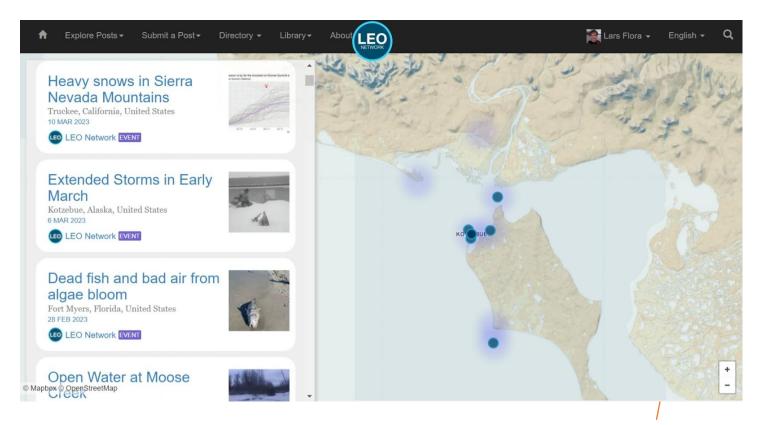

Browse observations by entering search terms in to the search bar. You may search only observations, only news articles, or both. Additional search filters can be applied using the Advanced Search Function.

To submit an observation, click the dropdown menu beneath your LEO profile, and click "Submit Observation." You may also submit a news article documenting an unusual environmental event by clicking "Submit Article" and pasting a URL.

#### Observations that are published to the network can be viewed by other LEO members. When completed, LEO posts appear in a format like this:

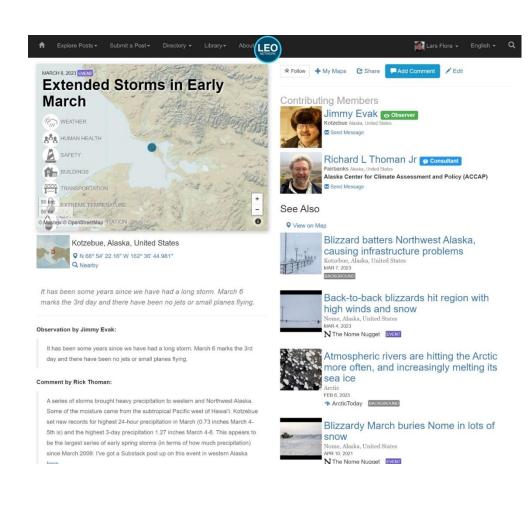

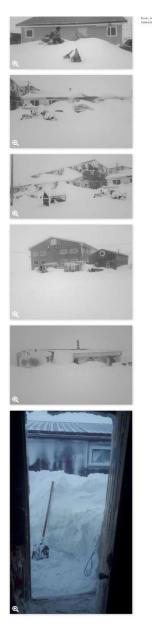

el Richard I. Tharner Jr. 2023. Extended Mork org). Accessed 17 March 2023. If you have any questions about LEO, or would like to set up a webinar to introduce your community members to LEO, please contact :

Lars Flora LEO Network Coordinator Alaska Native Tribal Health Consortium

Iflora@anthc.org 907-729-4003

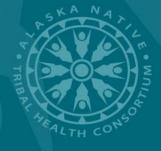